MINISTÉRIO DA EDUCAÇÃO UNIVERSIDADE FEDERAL DE LAVRAS PRÓ-REITORIA DE GRADUAÇÃO DIRETORIA DE PROCESSOS SELETIVOS

# **SiSU** Sistema de Seleção Unificada do MEC

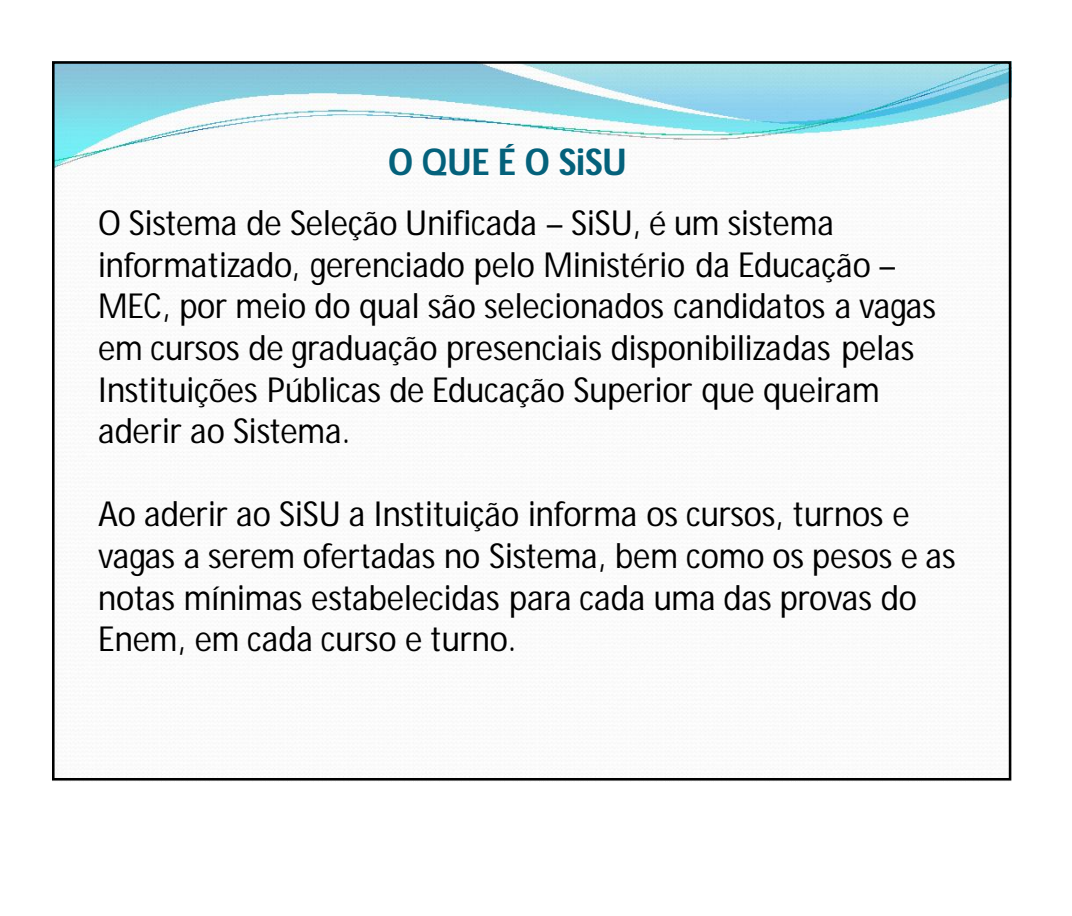

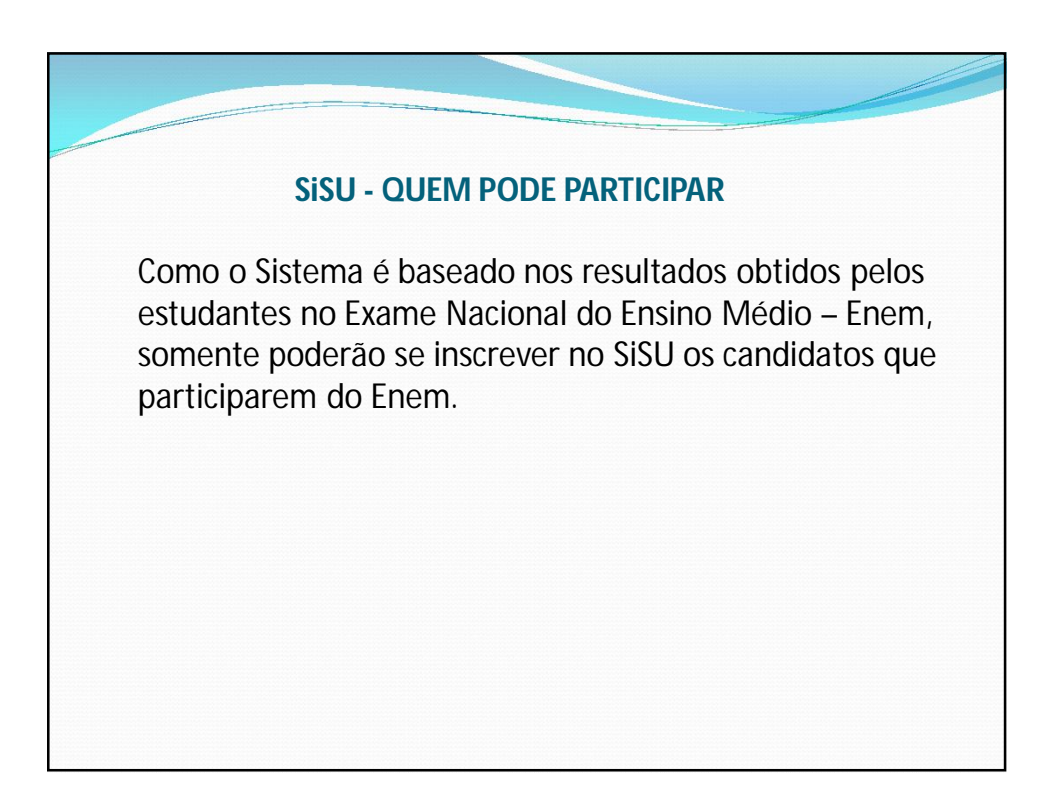

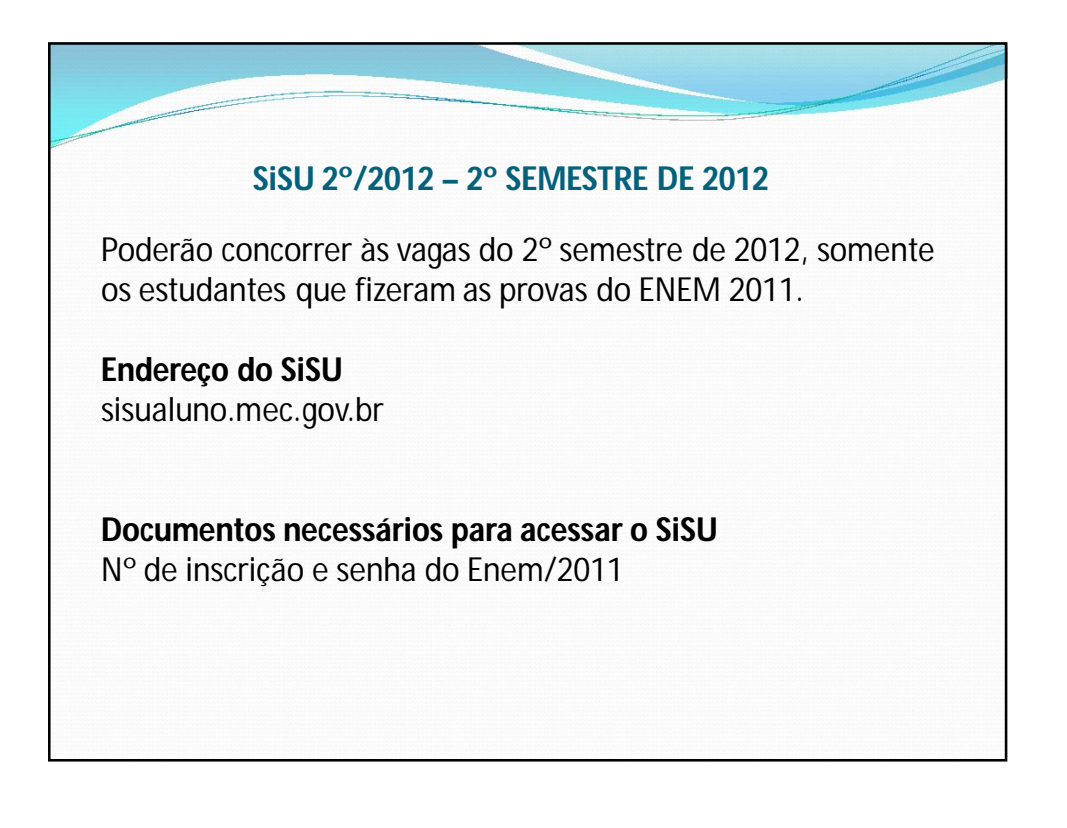

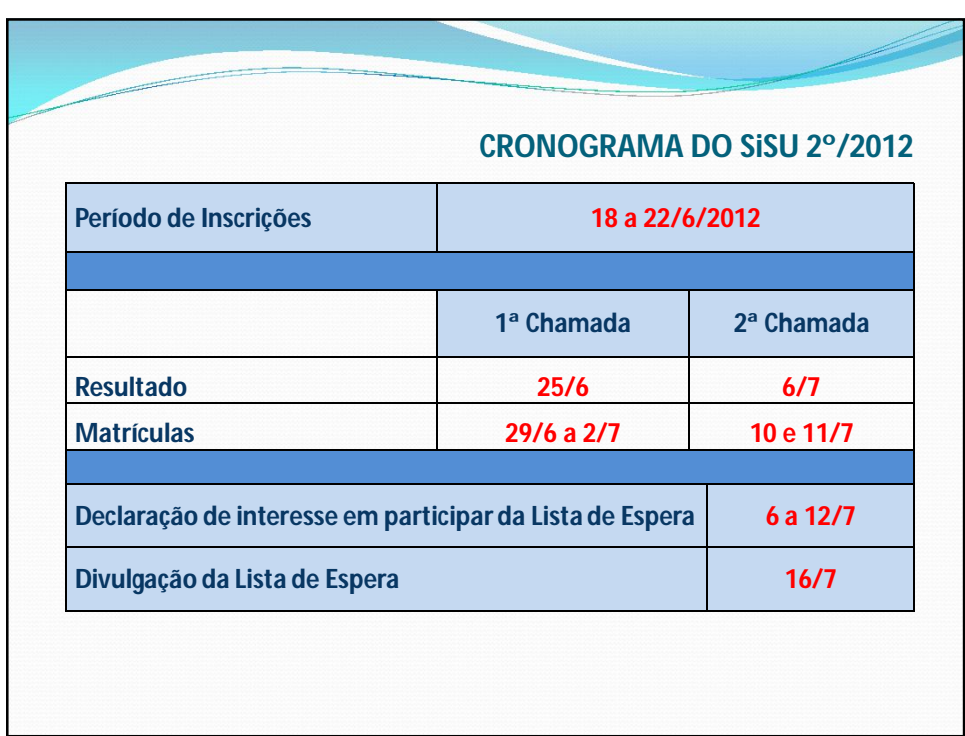

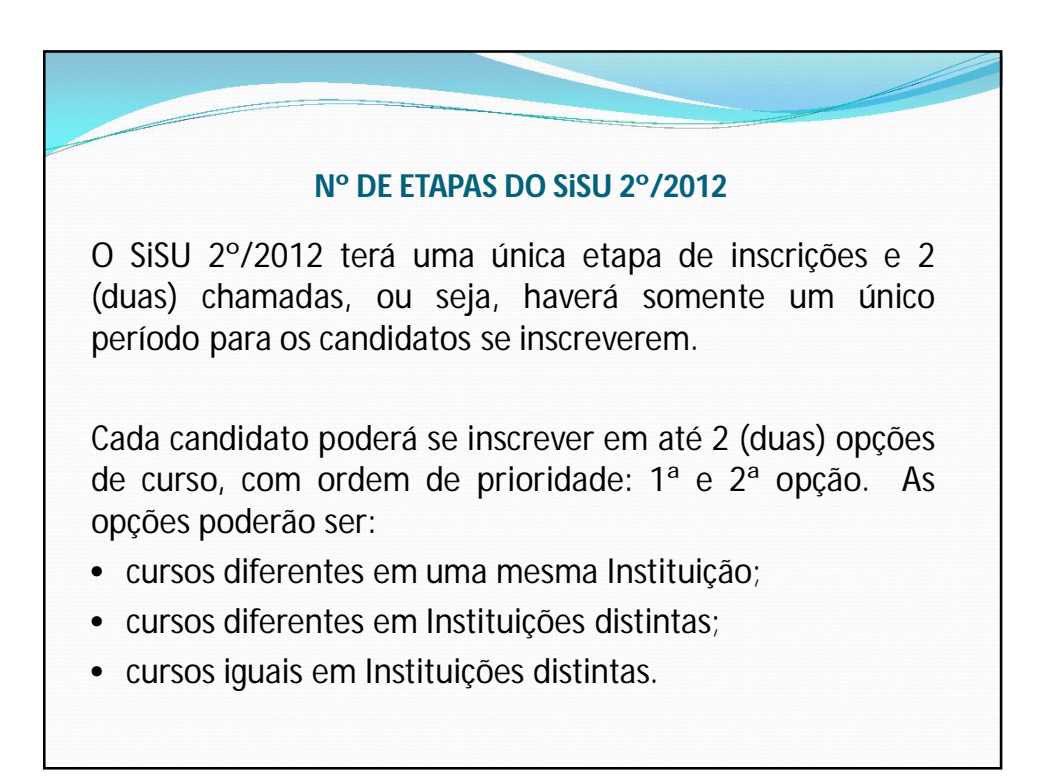

## **1.** Conferir seus dados pessoais; **2.** Preencher a ficha de inscrição, especificando em ordem de prioridade até duas opções de vaga em instituição, curso, turno e modalidade de concorrência às quais deseja concorrer; **3.** Se certificar de que cumpre os requisitos estabelecidos pela Instituição para concorrer às vagas às quais fez opção, sob pena de, caso seja selecionado, perder o direito à vaga; **4.** Verificar dia a dia sua situação no Sistema, alterando a(s) opção(ões), se achar conveniente; **5.** Consultar o resultado na página do SiSU e da(s) Instituição(ões) as qual(is) fez opção; **6.** Verificar, se classificado, os procedimentos e documentos para a matrícula exigidos pela Instituição, os horários de atendimento por ela definidos, bem como o cronograma estabelecido pelo SiSU. **SiSU PASSO A PASSO**

#### **INSCRIÇÃO - ALTERAÇÕES**

Durante o período de inscrições, o candidato poderá alterar suas opções de curso, turno e Instituição, lembrando que será considerada a última inscrição efetuada e confirmada pelo candidato no Sistema.

Durante esse período, o candidato poderá também efetuar o cancelamento da sua inscrição.

#### **NOTA DE CORTE - CONSULTA**

A partir do segundo dia de inscrições, o candidato poderá consultar o SiSU para verificar a *nota de corte* nos cursos de sua opção.

**Como é calculada a nota de corte**: a partir do nº de vagas disponíveis para cada um dos cursos (por instituição, turno, modalidade) e a totalidade dos inscritos nesses cursos, processando, em ordem decrescente, as suas notas no Enem, levando-se em consideração os pesos definidos pela Instituição.

É preciso, porém, levar em conta que essa nota reflete a realidade de concorrência verificada pelo sistema no dia anterior, uma vez que, em todos os dias de inscrição, à noite, o SiSU é fechado para o processamento da nota de corte. Em razão disso, a nota de corte deve ser tomada apenas como uma referência, não assegurando a classificação final do candidato.

### **CLASSIFICAÇÃO ...**

Encerrada a fase de inscrições, os candidatos serão classificados na ordem decrescente das notas obtidas no ENEM após a aplicação dos pesos (caso a Instituição tenha adotado), na(s) opção(ões) de curso(s) para o(s) qual(is) se inscreveram, **observado o limite das vagas disponibilizadas pela(s) Instituição(ões**). Para a classificação, não será levado em consideração as opções de curso (1ª ou 2ª opção). O SiSU divulgará a 1ª lista de selecionados, definindo o período de matrícula. Após o término das matrículas, o SiSU apurará os cursos com

vagas disponíveis e divulgará a 2ª lista de selecionados, baseada no nº de vagas que não foram preenchidas na 1ª chamada.

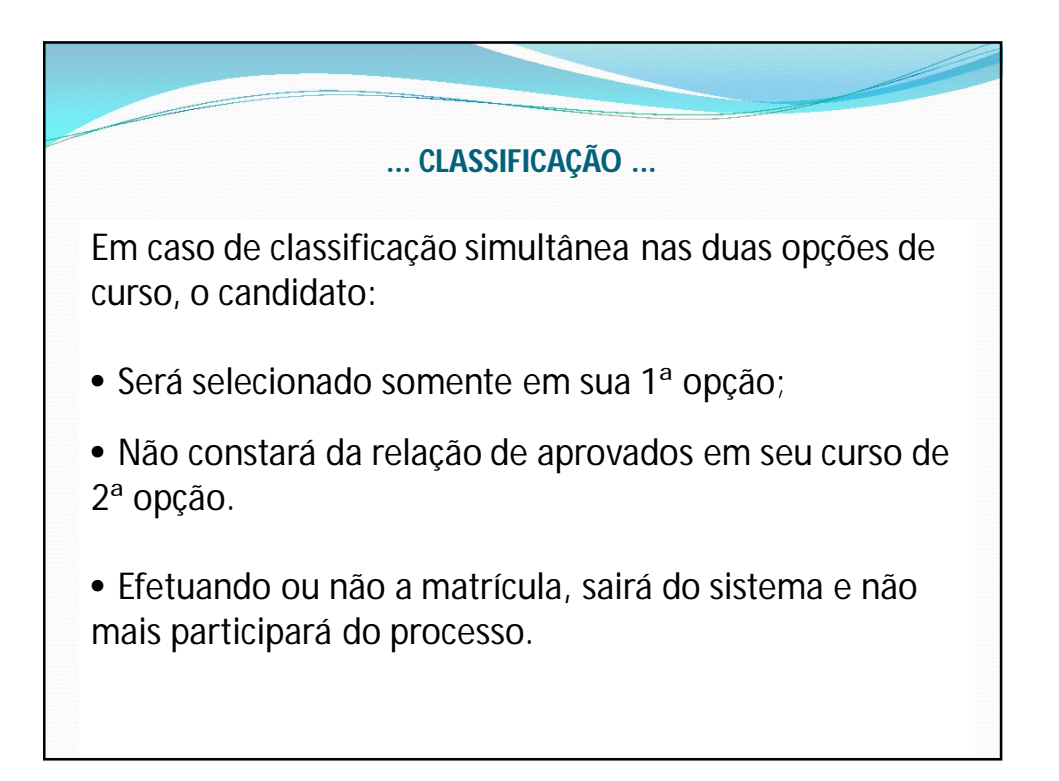

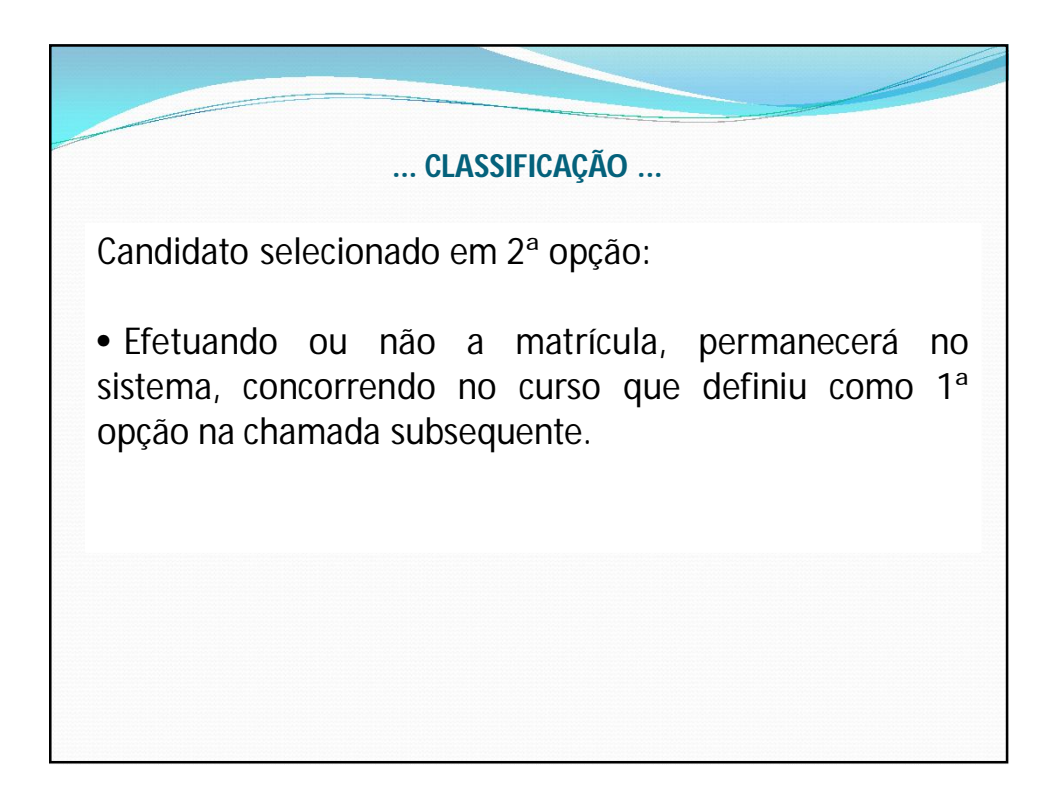

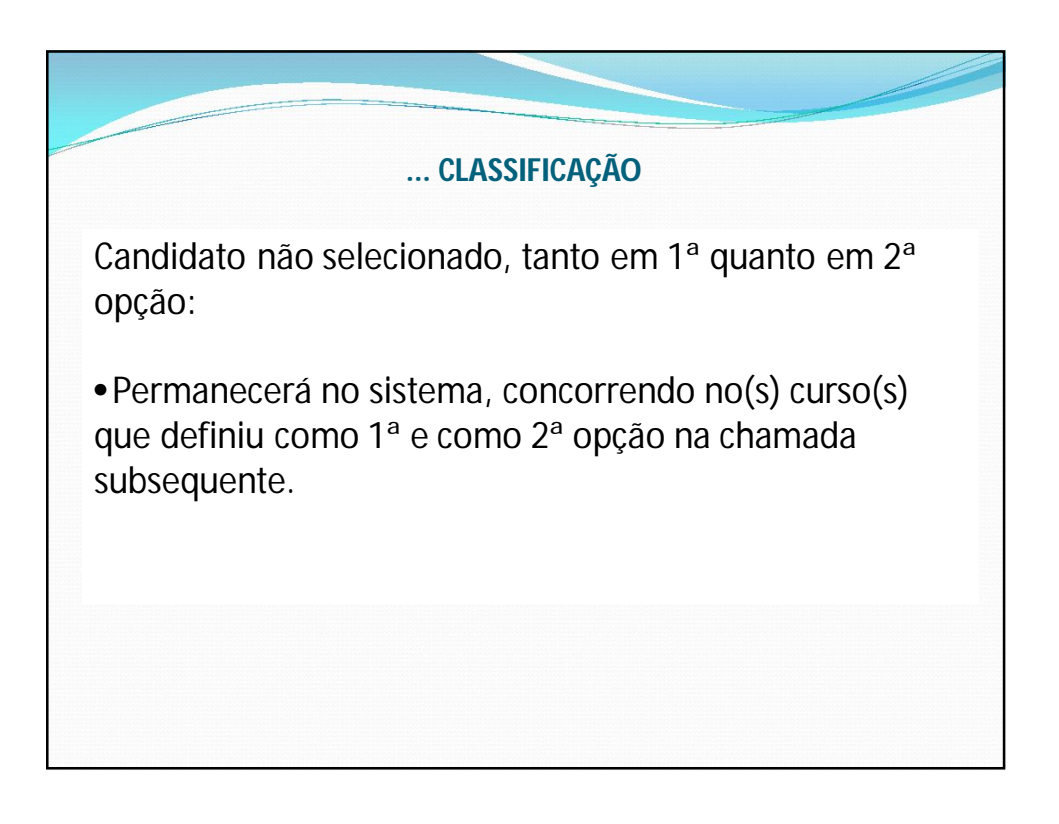

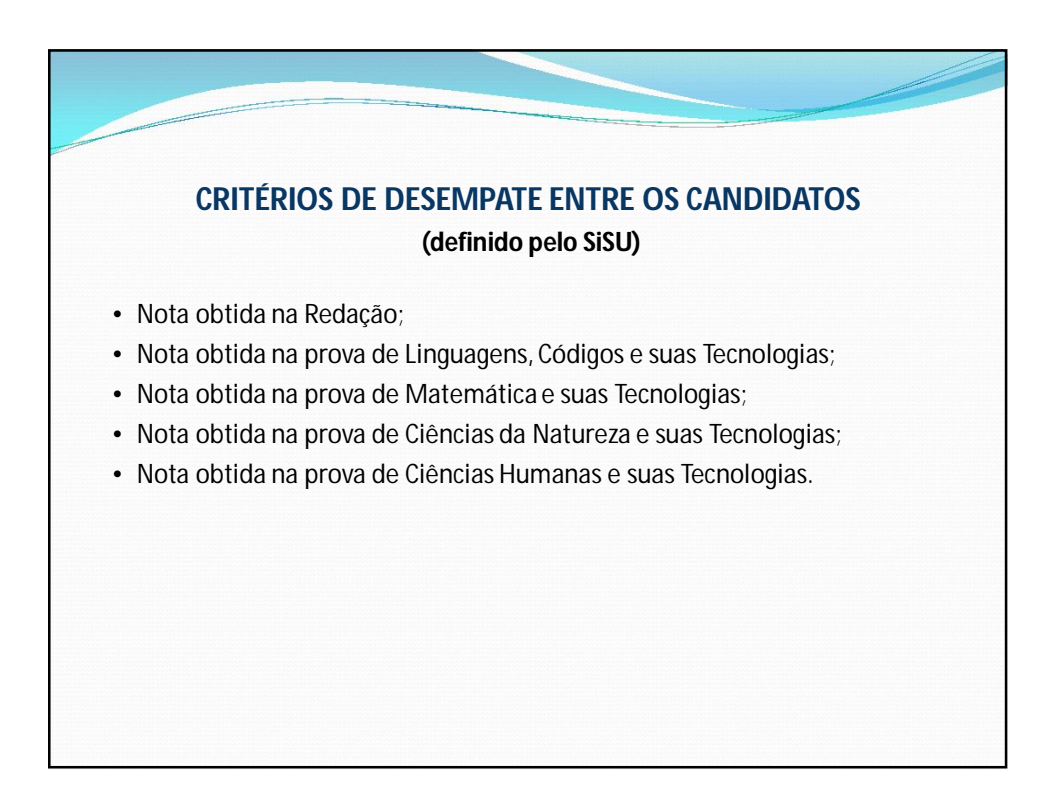

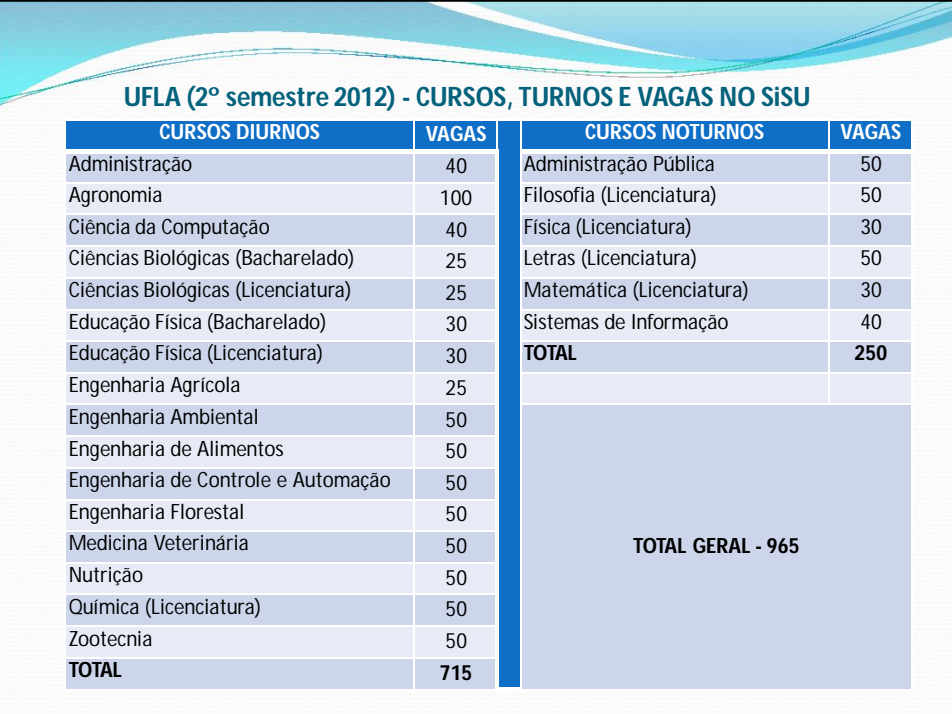

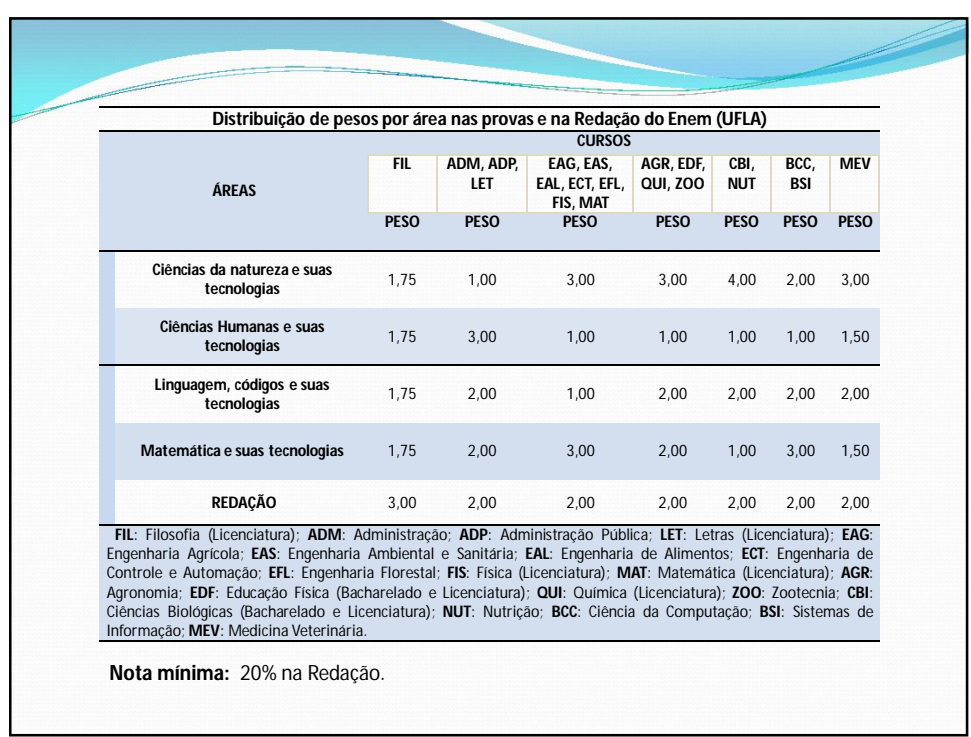

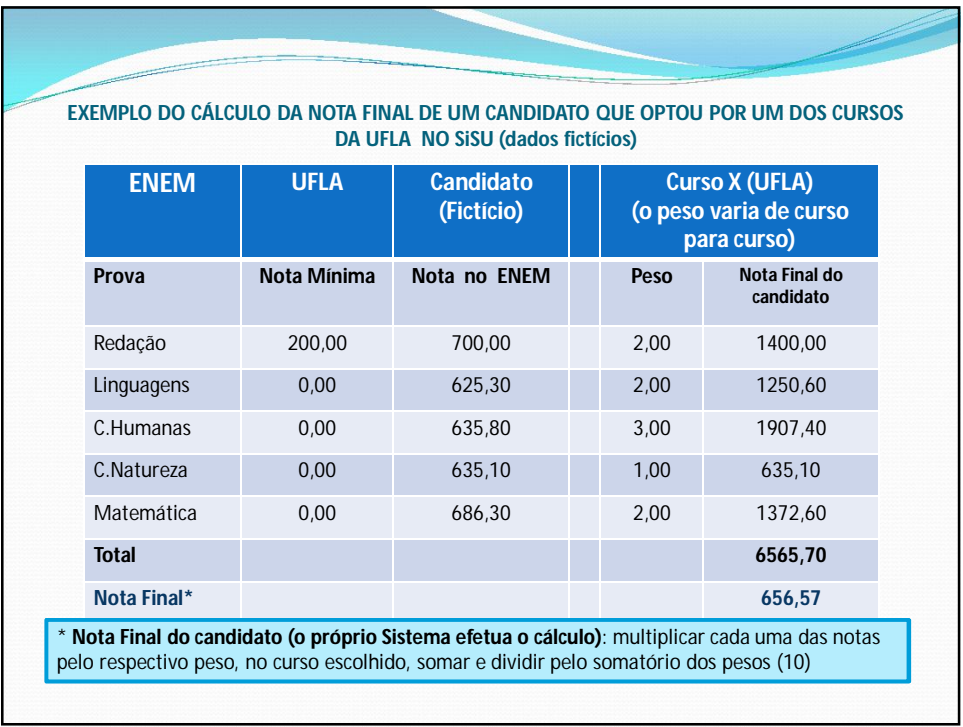

# A Lei nº 12089, de 11/11/2009, da Presidência da República, proíbe que uma mesma pessoa ocupe 2 (duas) vagas simultaneamente em instituições públicas de ensino superior. Portanto, a partir da 2ª chamada, ao lançar a matrícula de um candidato já matriculado, o SiSU efetuará o seu cancelamento automaticamente. **MATRÍCULA**

### **MATRÍCULA NA UFLA**

Os candidatos convocados para matrícula, nas duas chamadas do SiSU, deverão preencher Ficha-Cadastro pela Internet (www.drca.ufla.br), seguindo o cronograma do SiSU, e enviar para a UFLA, por Sedex, com data de postagem até o primeiro dia útil subsequente à data limite de matrícula em cada chamada, ou entregar, em envelope fechado, no Setor de Atendimento da Diretoria de Registro e Controle Acadêmico – DRCA, localizada no Centro Administrativo da UFLA, cópias (tamanho A4, legível e sem rasuras) dos documentos solicitados (consultar a relação de documentos no Termo de Adesão, disponível no site www.dips.ufla.br). Nas duas chamadas,a matrícula dos candidatos será **ON-LINE**.

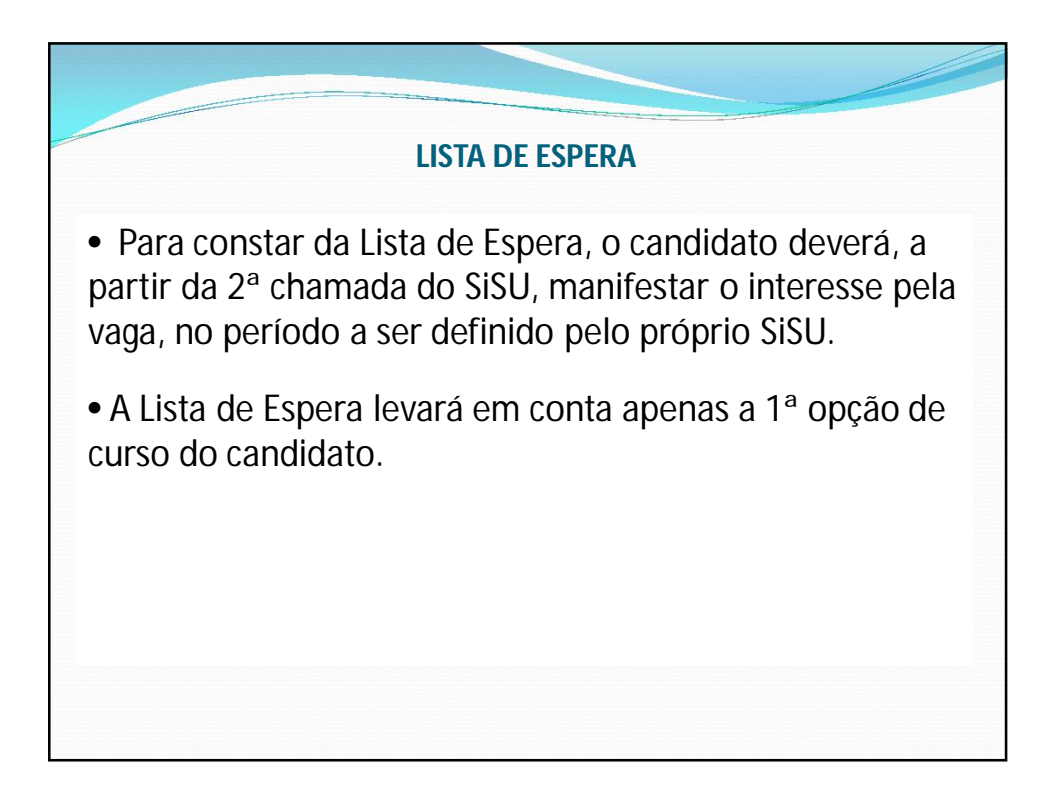

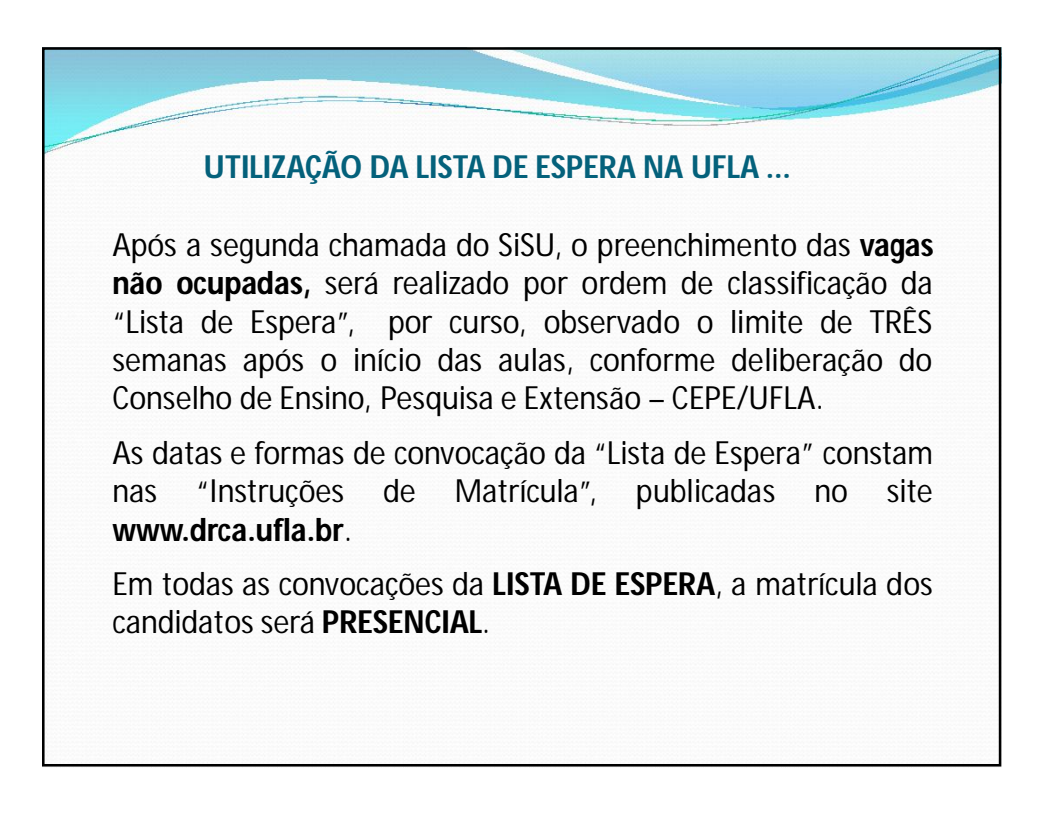

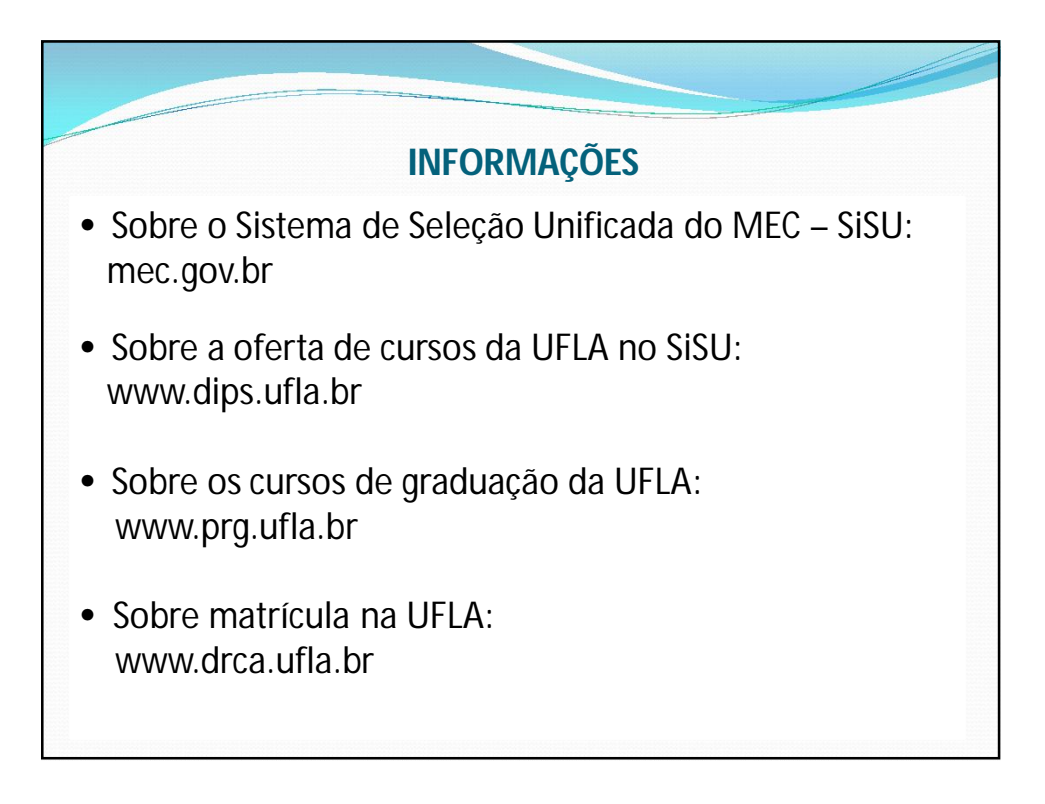